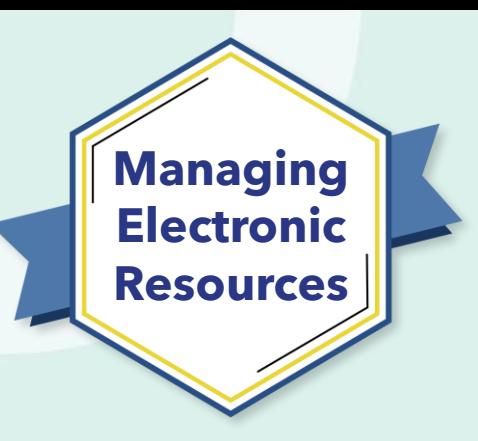

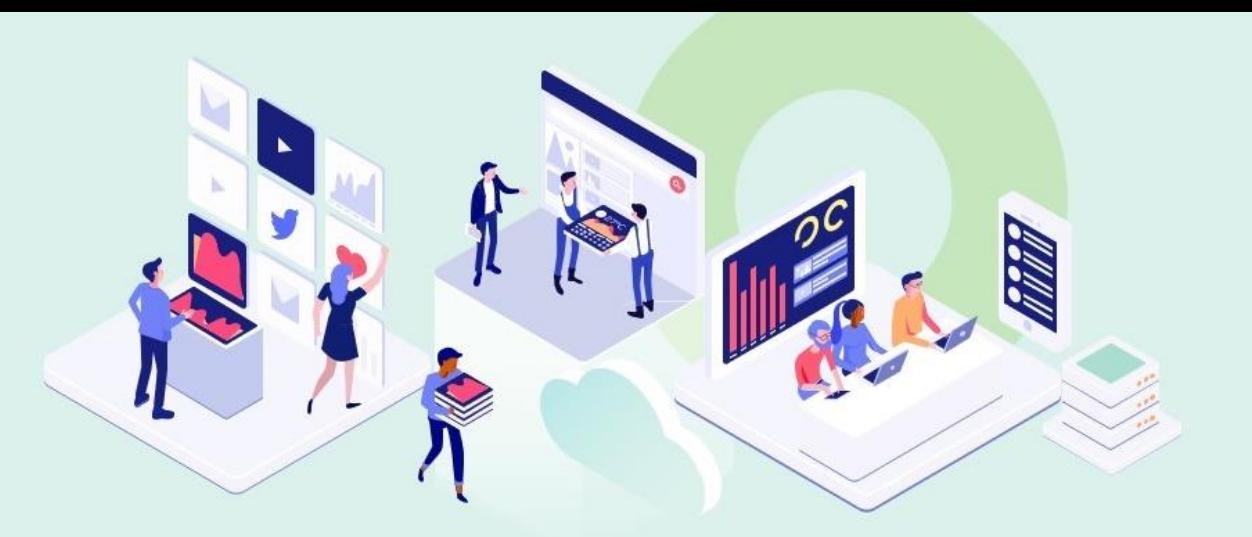

# **ERM-103 Order and Activate Portfolios** AIMA

Kevin Lane-Cummings and Jenny Draeger Customer Education Team

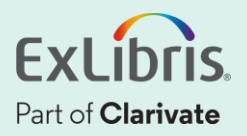

# **A few points about WebEx**

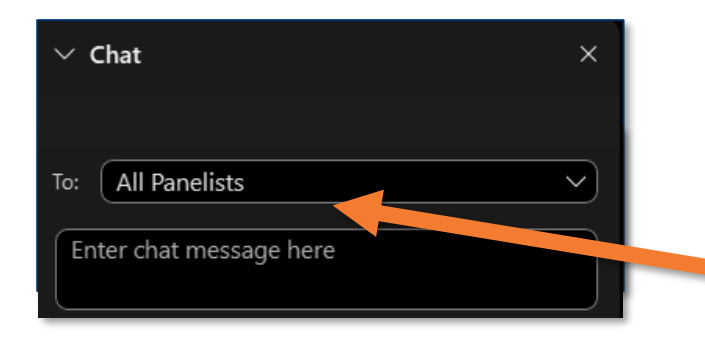

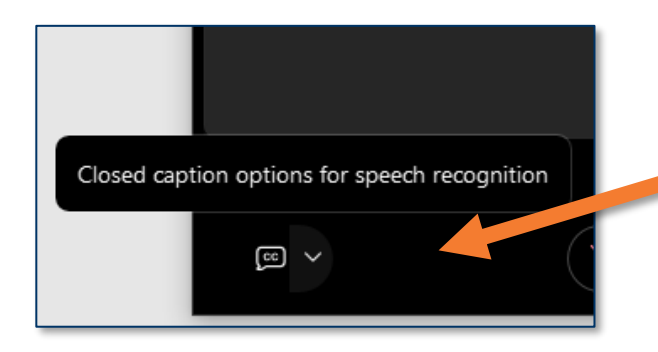

- Technical issues? Exit and rejoin the WebEx session
- Submit questions via WebEx
	- Chat: Select **All Panelists** in the **To:** dropdown menu
- Turn captions on and off in the lower-left corner of the WebEx screen

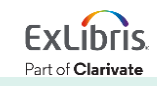

#### **Managing Electronic Resources Series**

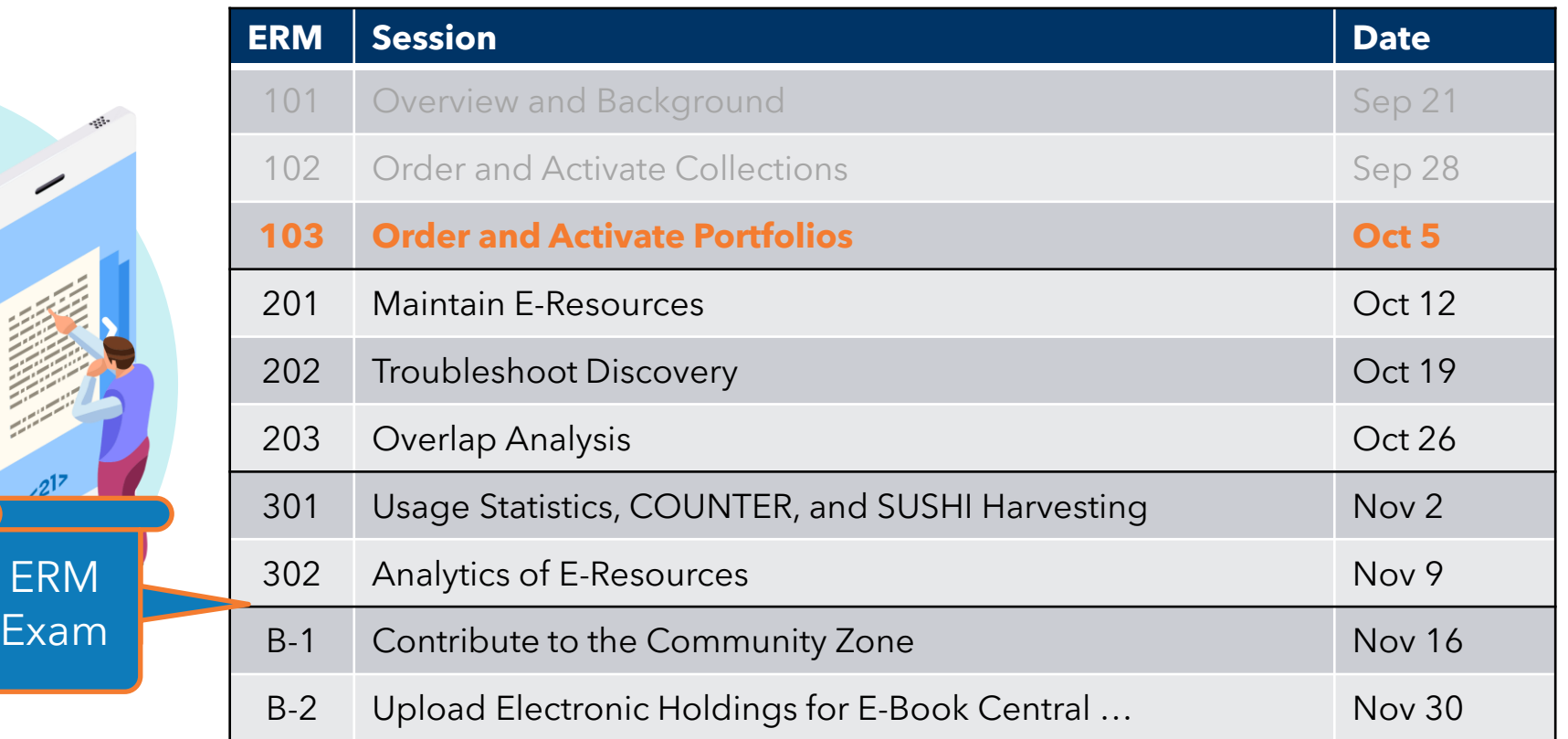

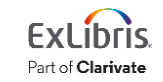

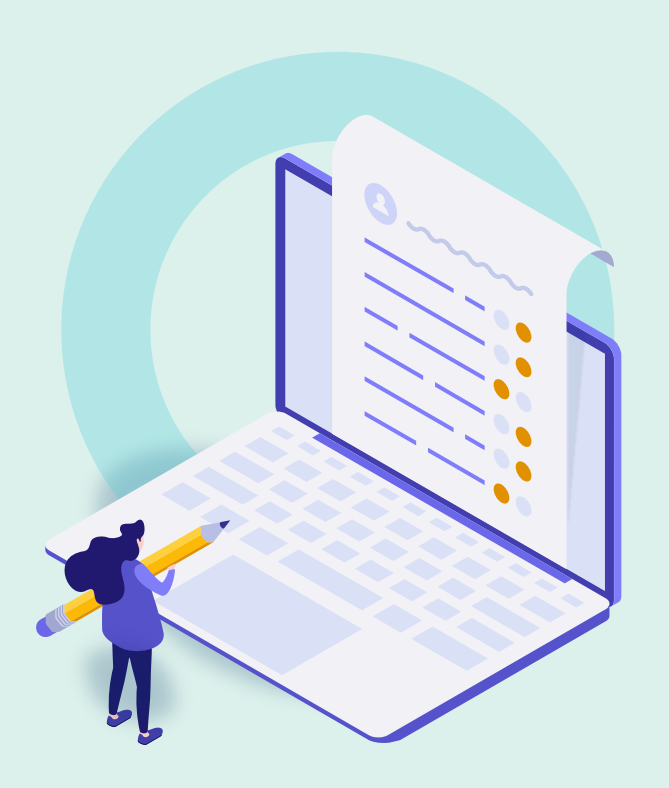

- Review Exercises **Review Exercises**
- General Workflow
- Order Subscription Portfolio from CZ
- Activate Single Portfolio
- View Activated Resource in Discovery
- Create Local Collection
- Create Local Portfolio
- Further Resources

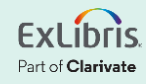

## **Review Exercises**

- Order Subscription Collection from CZ
- Activate Collections

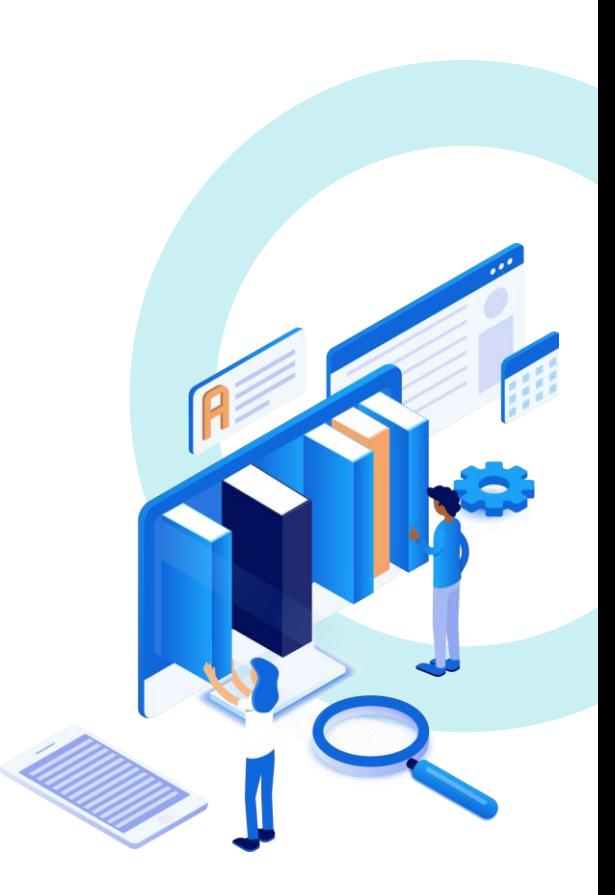

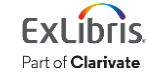

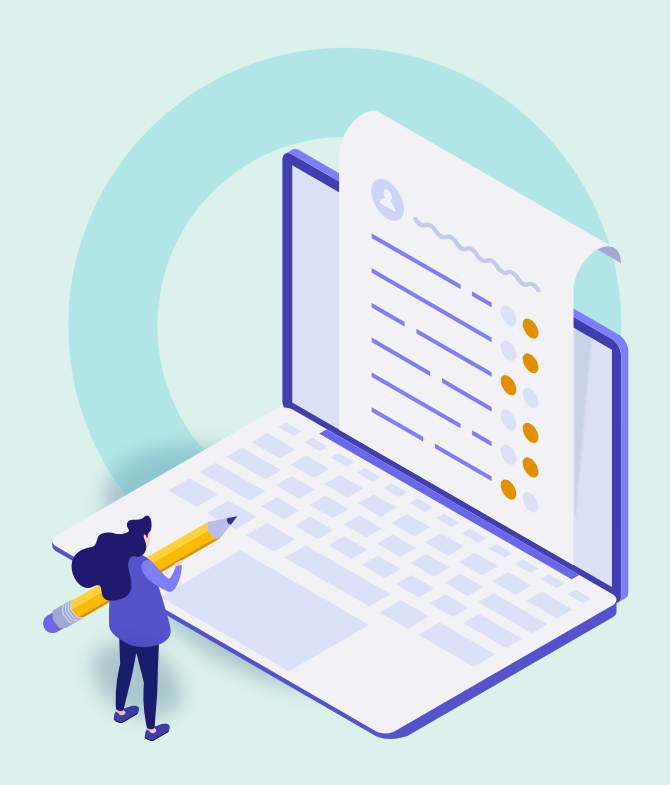

- Review Exercises
- **General Workflows**
- Order Subscription Portfolio from CZ
- Activate Single Portfolio
- View Activated Resource in Discovery
- Create Local Collection
- Create Local Portfolio
- Further Resources

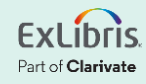

# **Order Workflow**

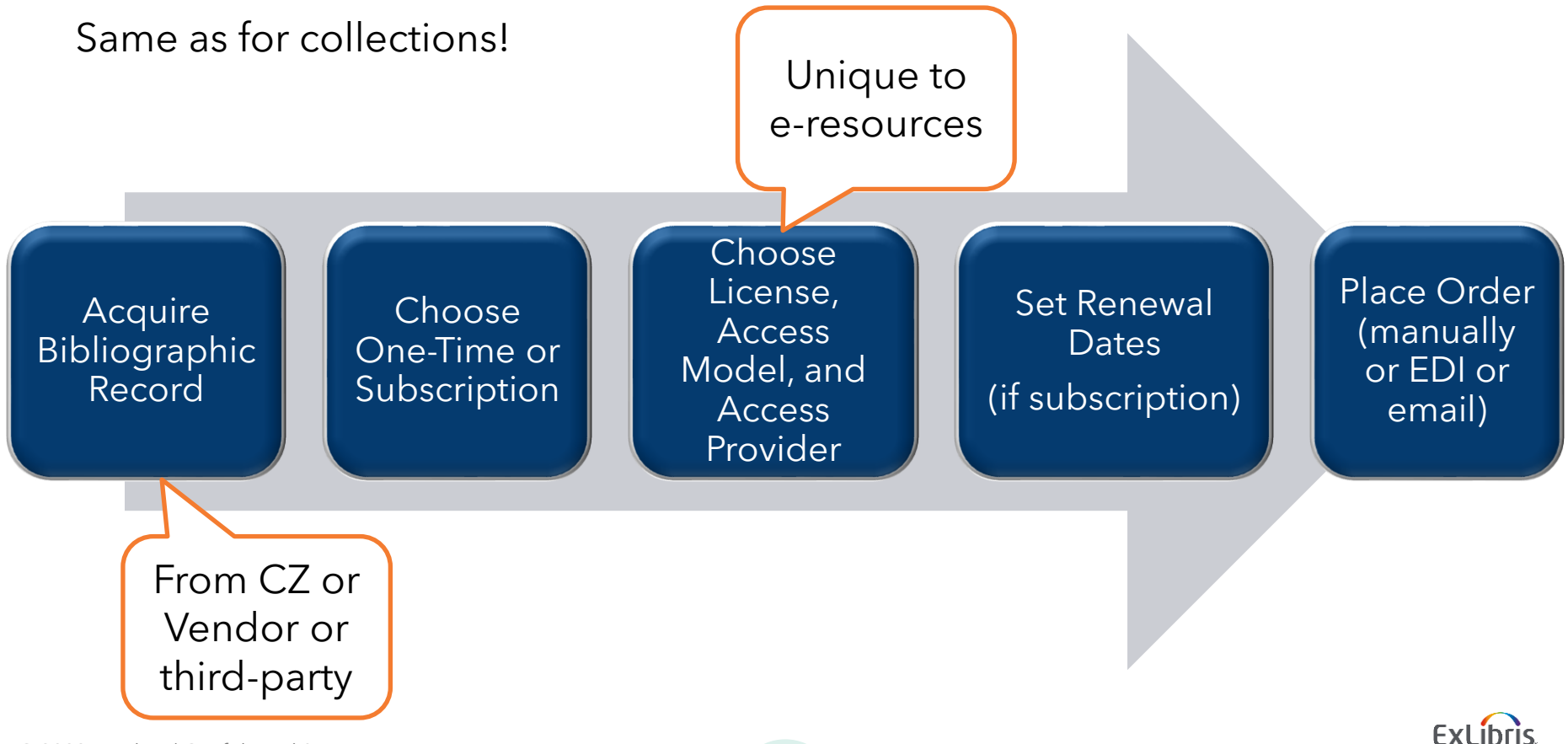

© 2023 Ex Libris | Confidential & Proprietary 7

Part of Clarivate

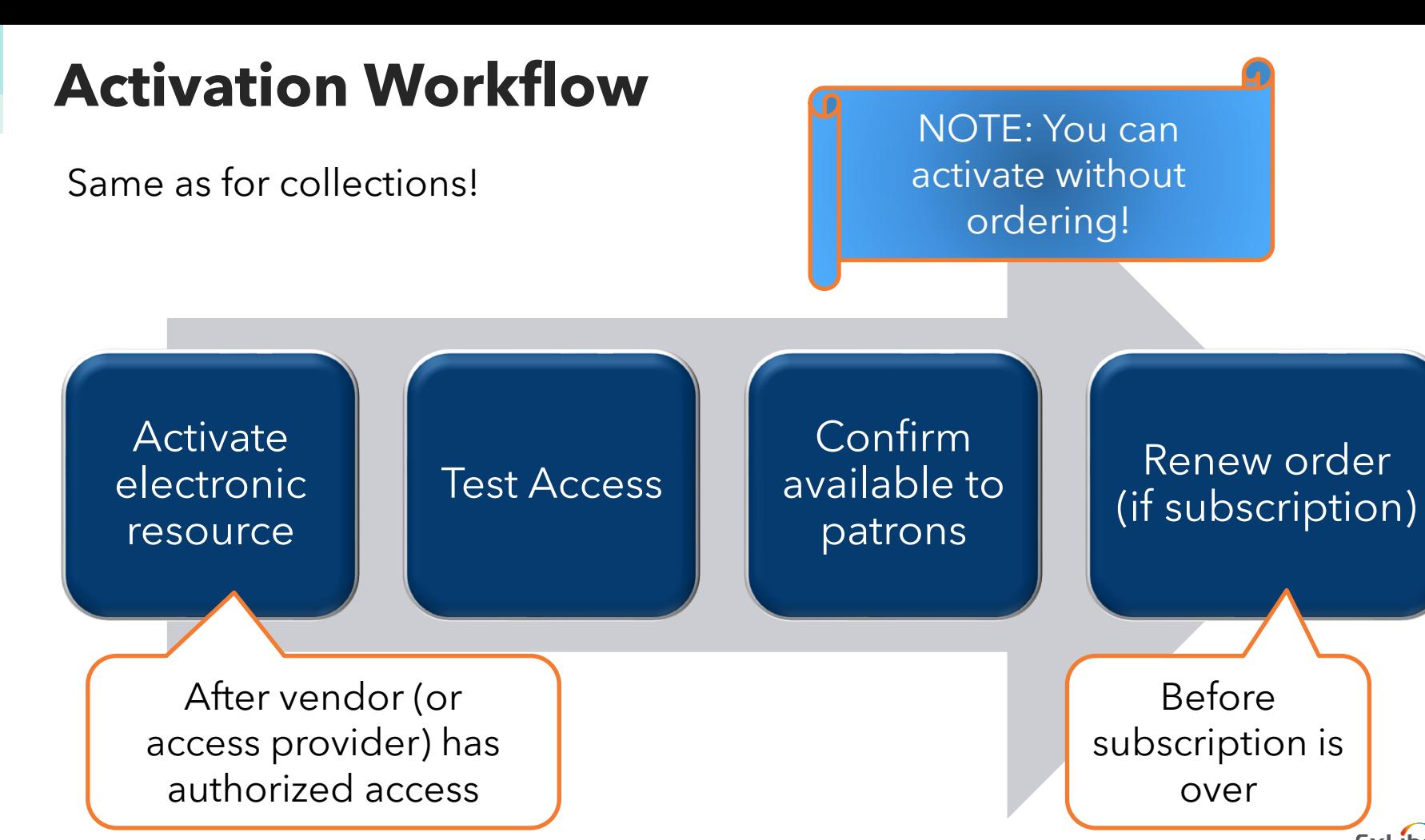

Part of Clarivate

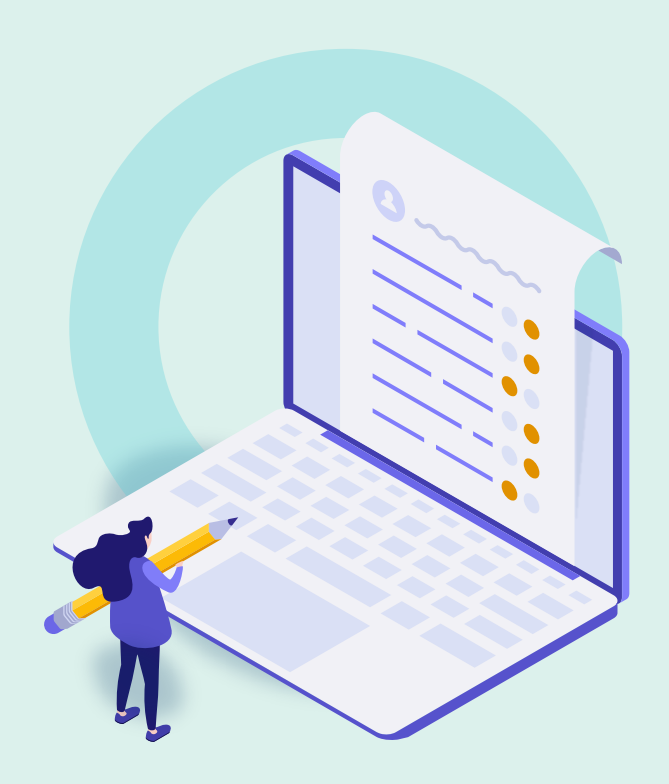

- Review Exercises
- General Workflow
- **Order Subscription Portfolio from CZ**
- Activate Single Portfolio
- View Activated Resource in Discovery
- Create Local Collection
- Create Local Portfolio
- Further Resources

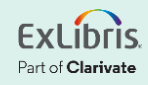

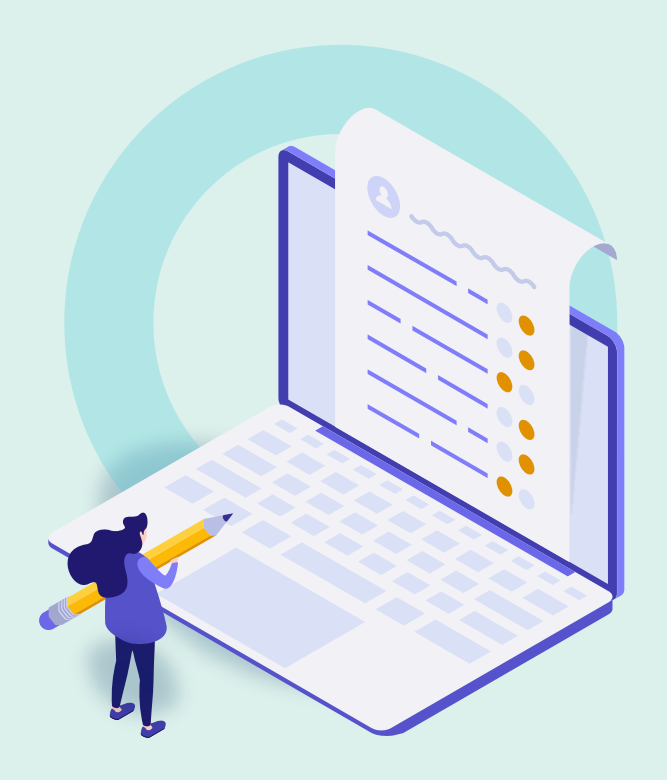

- Review Exercises
- General Workflow
- Order Subscription Portfolio from CZ
- **Activate Single Portfolio**
- View Activated Resource in Discovery
- Create Local Collection
- Create Local Portfolio
- Further Resources

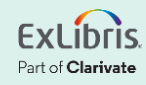

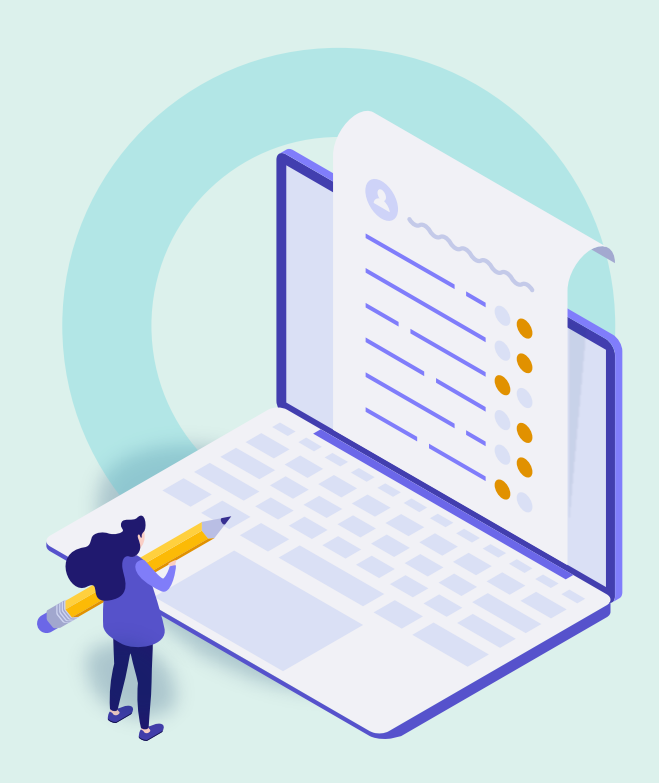

- Review Exercises
- General Workflow
- Order Subscription Portfolio from CZ
- Activate Single Portfolio
- **View Activated Resource in Discovery**
- Create Local Collection
- Create Local Portfolio
- Further Resources

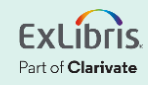

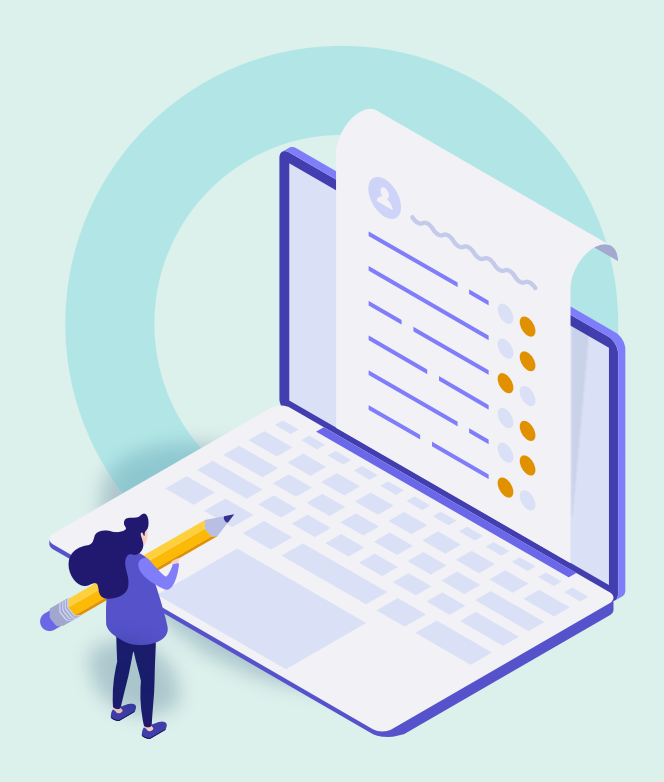

- Review Exercises
- General Workflow
- Order Subscription Portfolio from CZ
- Activate Single Portfolio
- View Activated Resource in Discovery
- **Create Local Collection**
- Create Local Portfolio
- Further Resources

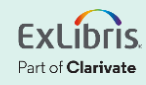

# **Why Create a Local Collection?**

• Vendor collection not in Community Zone

- Organize portfolios into your own "package"
	- Especially if they are local portfolios

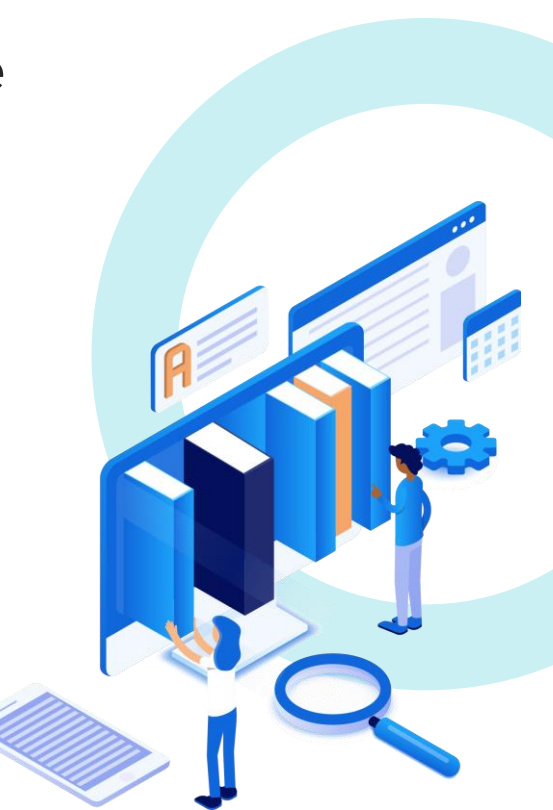

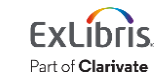

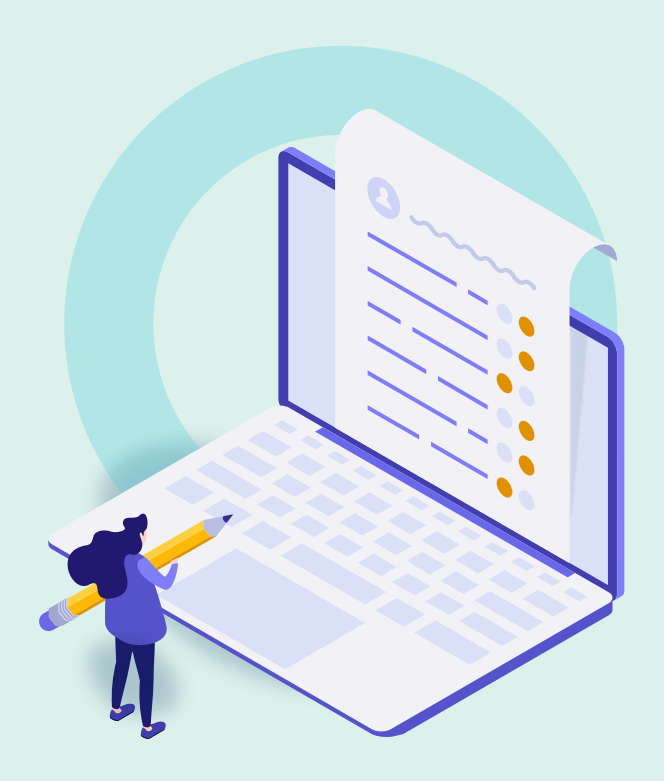

- Review Exercises
- General Workflow
- Order Subscription Portfolio from CZ
- Activate Single Portfolio
- View Activated Resource in Discovery
- Create Local Collection
- **Create Local Portfolio**
- Further Resources

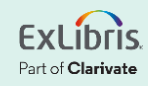

# **Sources of Bib Records for Local Portfolios**

• Cataloger creates it in Metadata Editor

- Outside source (vendor; national library; etc.)
- You create it in Local Collection editor

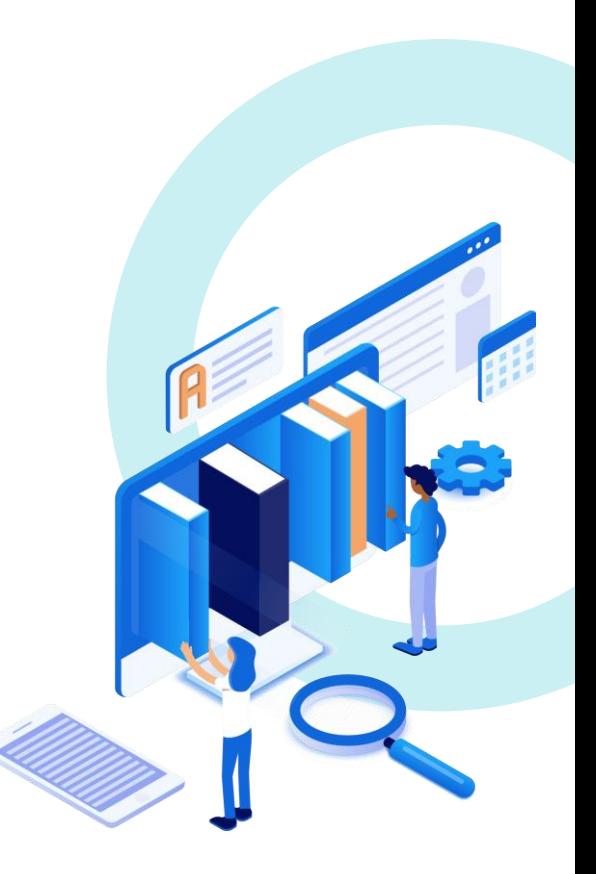

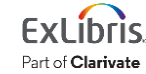

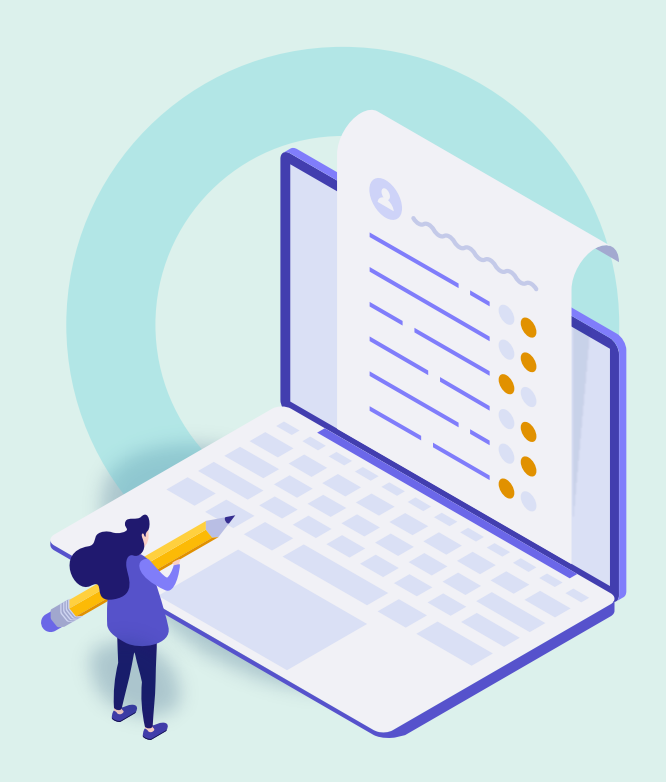

- Review Exercises
- General Workflow
- Order Subscription Portfolio from CZ
- Activate Single Portfolio
- View Activated Resource in Discovery
- Create Local Collection
- Create Local Portfolio
- **Further Resources**

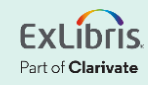

## **Documentation and Further Training**

- [Managing Electronic Resources](https://knowledge.exlibrisgroup.com/Alma/Product_Documentation/010Alma_Online_Help_(English)/040Resource_Management/050Inventory/020Managing_Electronic_Resources)
	- [Adding a Local Electronic Collection](https://knowledge.exlibrisgroup.com/Alma/Product_Documentation/010Alma_Online_Help_(English)/Electronic_Resource_Management/030_Working_with_Local_Electronic_Resources/015Managing_Electronic_Resources#Adding_a_Local_Electronic_Collection)
	- [Adding a Standalone Portfolio](https://knowledge.exlibrisgroup.com/Alma/Product_Documentation/010Alma_Online_Help_(English)/Electronic_Resource_Management/030_Working_with_Local_Electronic_Resources/015Managing_Electronic_Resources#Adding_a_Standalone_Portfolio)
- [Alma Resources LibGuide](https://exlibris.libguides.com/alma/resources) (see Electronic [Resource Management](https://exlibris.libguides.com/alma/resources)
- Activating Electronic Resources from the **[Community Zone](https://knowledge.exlibrisgroup.com/Alma/Product_Documentation/010Alma_Online_Help_(English)/Electronic_Resource_Management/020_Working_with_Community_Zone_Electronic_Resources/010Activating_electronic_resources_from_the_Community_Zone)**

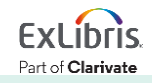

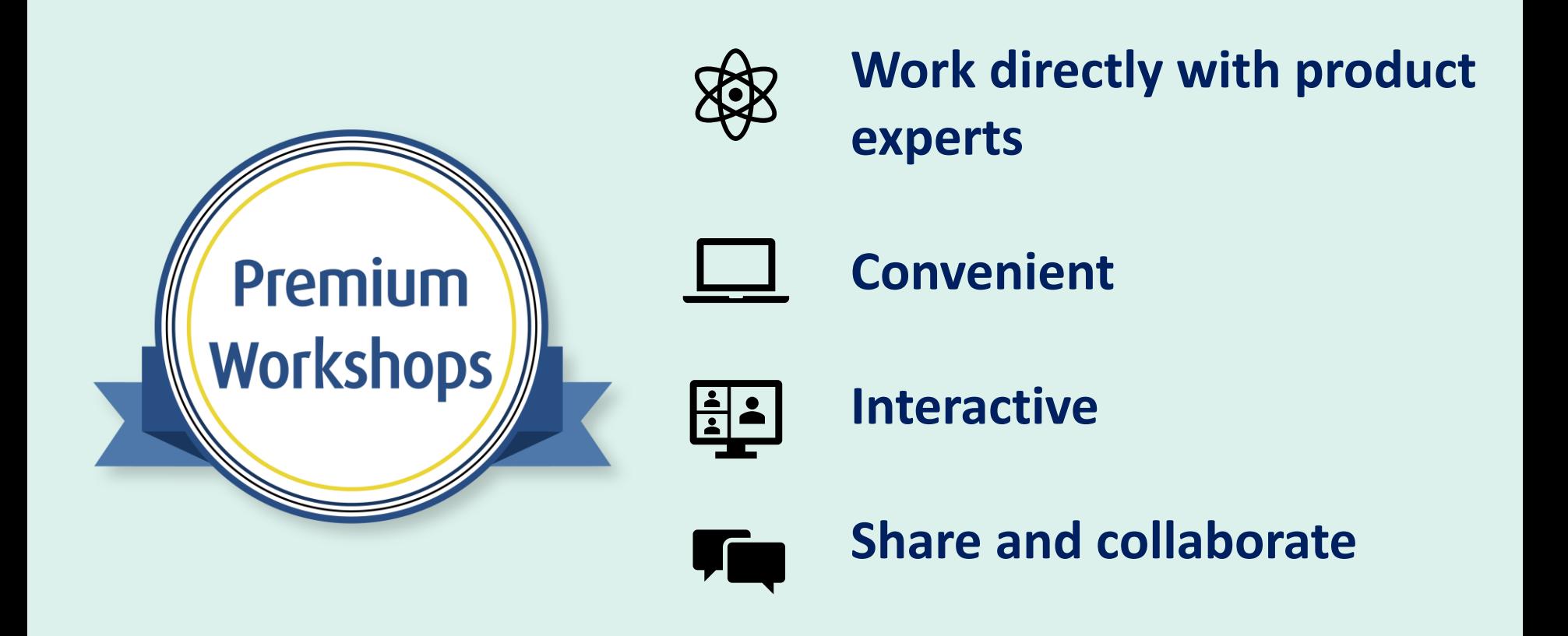

**[Upcoming Workshops](https://knowledge.exlibrisgroup.com/Cross-Product/Premium_Workshops) | [Frequently Asked Questions](https://knowledge.exlibrisgroup.com/Cross-Product/Premium_Workshops/Workshops_FAQ) | [Contact Us](mailto:training.services@clarivate.com)** 

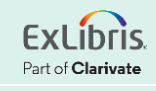

## **About Today's Session, and Register for Next Week**

Ex Libris Knowledge Center > Alma > Training > Webinars > E-Resource Management

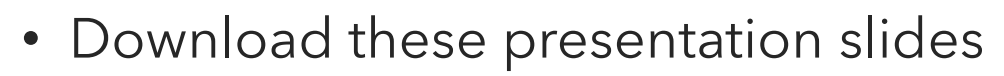

- Watch recordings of this session (and previous sessions)
- Download practice exercises
- Register for upcoming sessions (and see what content they will contain)

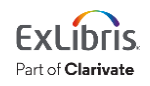

## **Exercises**

- Order One-Time Portfolio from CZ
- Activate Portfolio
- Create Local Collection
- Create Local Portfolio

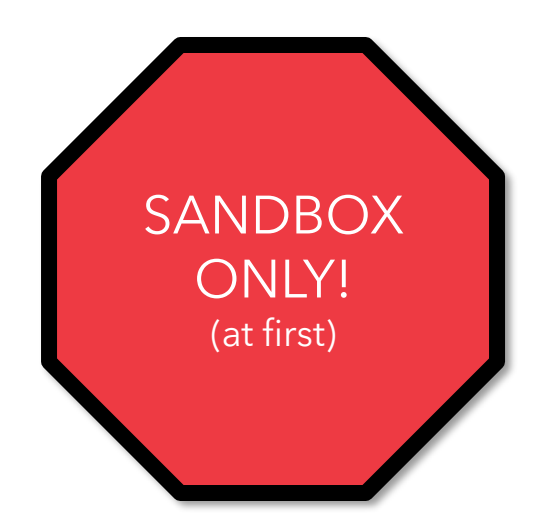

Download exercise file for details.

#### Bring any questions and issues to our next session.

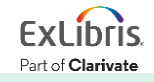

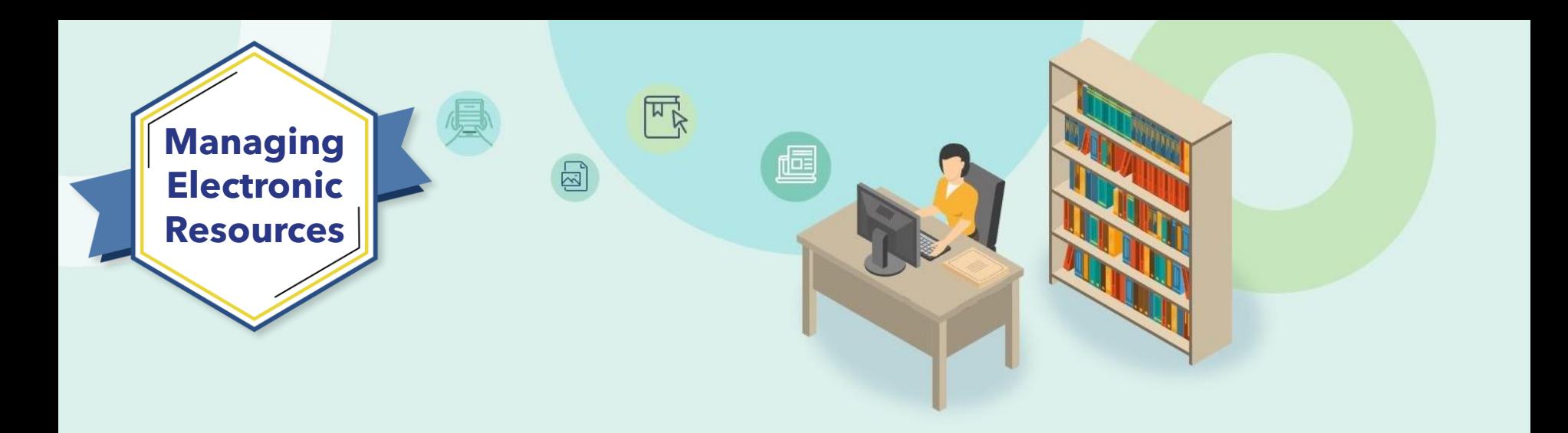

# **Next Week: Ongoing E-Resource Maintenance**

- Configure Import Profile
- Use Portfolio Loader
- Update Selective Packages
- And More!

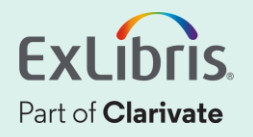

# **Thank you!**

Please fill out the survey that will appear when you close the WebEx meeting

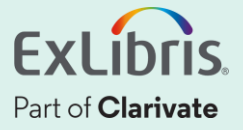